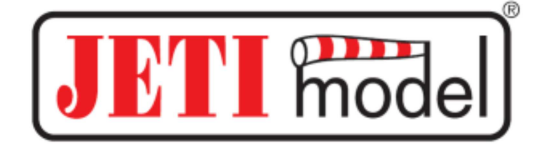

# **Empfänger FW 3.20 Informationen**

Die Firmware-Version 3.20 für Duplex EX Empfänger bringt einige neue Features speziell für Einstellmöglichkeiten der Ausgangs-Pins des Empfängers. Eine dieser Einstellmöglichkeiten gibt die Möglichkeit zur Ausgabe der seriellen Kommunikation (PPM Signal / UDI Protokoll) auf einem der Steckplätze des Empfängers, während gleichzeitig die Standardservoausgänge aktiv sind. Diese Einstellung ist besonders vorteilhaft in Hubschraubermodellen oder Multikoptern, bei denen eine serielle Schnittstelle für die Kommunikation zwischen dem Empfänger und dem Stabilisierungssystem (FBL System) genutzt wird und die Servoausgänge vom Empfänger auch gleichzeitig für andere Funktionen, wie die Steuerung einer Kamera / Einziehfahrwerke, genutzt werden.

Ein weiteres neues Feature dieser Firmware -Version ist die Möglichkeit jedem Empfängerausgangssteckplatz einen von drei Modi, nämlich Standardservoausgang / digitaler Ausgang / digitaler Eingang, zuzuordnen.

In Modus "digitaler Ausgang" wird auf dem betreffenden Steckplatzwird kein Servosignal erzeugt, die Betriebsspannung auf +/- bleibt vorhanden. Wenn die Servoposition auf dem angegebenen Empfängerkanal niedriger als 0% (unterhalb 1,5 ms / Mittenposition) ist , wird der Ausgang (Signalstift des Empfängerausgangs) auf 0 (d. h. 0 V) gelegt . Wenn der Ausschlag höher als 0% (also über 1,5 ms / Mittenposition) vorliegt, wird logisch 1 (d. h. 3,3 V) am Signalstift ausgegeben. Mit diesen logischen Ausgaben können Sie Geräte, welche keine Servoimpulse auf ihren Eingang benötigten, wie z. B. Lichter, Tongeneratoren usw., ansteuern.

Drittens ist die Verwendung der Empfänger Pins als Eingänge für einfache Rückmeldungen über die Telemetrie möglich, ohne die Verwendung von Telemetriesensoren. Wenn Sie zum Beispiel einen Endschalter an einem Einziehfahrwerk befestigen, können Sie Rückmeldungen über dessen Zustand während des Fluges auswerten (unter Stoppuhren > Alarme).

Diese Einstellungen der Empfänger können mit den JETI DC / DS-Sendern über das Menü "Geräteübersicht" vorgenommen werden. Um alle hier beschriebenen Optionen anzuzeigen ist es notwendig, die neuen Empfängerkonfigurationsdateien auf die Sender SD-Karte (im Verzeichnis Devices) zu speichern. Diese Konfigurationsdateien sind im Sender-Update FW 2.30 enthalten.

# **Begriffserklärung aus dem Setup-Menü Empfängers:**

# **Empfänger Modus - Normal**

- Standardempfängermodus
- Betrieb eines Empfängers pro Sendemodul
- unterstützt die Telemetrieübertragung und die drahtlose JETIBOX

# **Empfänger Modus - Clone**

- Empfänger "liest" die an den "normal Empfänger" gesendeten Signale mit > nur Empfang
- Betrieb immer nur in Verbindung mit einem normal gebundenen Empfänger (im Modus Normal)
- sinnvoll z.B. als Backup-Empfänger oder zur Erweiterung der Kanäle durch zweiten Empfänger
- keine Telemetrieübertragung (auch Anzeige der Signalstärke nicht verfügbar)
- eine beliebige Anzahl von Empfängern im Clone-Modus können gleichzeitig betrieben werden

## **FailSafe - Enabled / aktiviert**

- Im Falle eines Signalverlustes generiert der Empfänger nach einer programmierbaren Zeit weiterhin gültige Servosignale. Im Menü unter "Modellwahl/-modifikation > Geräteübersicht > gebundener Empfängertyp" können Sie auswählen zwischen **"Hold"** (Servoposition wird in der zuletzt korrekt empfangenen Positionen gehalten), "Aus" (kein Signal wird an die Servos ausgegeben) oder

**"Fails-Safe"** (Servos laufen in die programmierte Position nach der gewählten Zeitspanne). Diese Einstellungen können Sie für jeden Kanal getrennt vornehmen.

## **FailSafe - Disabled /deaktiviert**

Im Falle eines Signalverlustes generiert der Empfänger keine Signale an die Servos

## **Impulsgeschwindigkeit**

- Einstellung bestimmt die Häufigkeit der erzeugten Servoimpulse für die Servos
- zwischen 5-30ms Impulsgeschwindigkeit und "Auto" kann gewählt werden
- werden digitale Servos verwendet, empfehlen wir die Option "Auto"
- für analoge Servos empfehlen wir die Einstellung auf einen festen Wert. Dieser ist abhängig von den verwendeten Servos. Empfohlen werden 17-20ms.
- wird der PPM Ausgang z.B. für ein Stabilisierungssystem genutzt, setzen Sie diesen Wert fest auf 20ms bei 8Kanal PPM

## **PPM Mode, UDI Mode - Direkt**

- digitaler Ausgang für verschiedene Stabilisierungssysteme (**U**niversal **D**igital **I**nterface)
- Ausgabe des PPM Signals direkt vom Sender ohne weitere Verarbeitung durch den Empfänger (keine Failsafe-, Wegeeinstellungen usw)
- mögliche Kanal/Steckplatzzuordnungen werden direkt ausgegeben
- die verschiedene Kanäle können auf das PPM-Signal und die Servoausgangssteckplätze zugeordnet werden

## **PPM Mode, UDI Mode - Computed**

- digitaler Ausgang für verschiedene Stabilisierungssysteme (**U**niversal **D**igital **I**nterface)
- Ausgabe des PPM Signals inkl. weiterer Verarbeitung durch den Empfänger (Failsafe, Wegeeinstellungen usw.)
- die verschiedene Kanäle können auf das PPM-Signal und die Servoausgangssteckplätze zugeordnet werden
- die Servoimpulse und das PPM Signal enthalten die gleichen Informationen

## **PPM Mode - OutputChannelCnt / Anzahl der Kanäle**

- Kanalanzahl im PPM Signal
- beeinflusst die minimal mögliche Impulsgeschwindigkeit
- diese berechnet sich nach folgender Formel: *Impulsgeschwindigkeit = Kanalanzahl\*2ms+4ms*  (z.B. für PPM 8 ist die min. Impulsgeschwindigkeit ca. 20ms)

## **Pin Config/ alternative Funktionen:**

#### **Servo**

Standardservosimpulse (-100% = 1ms,  $0\% = 1,5$ ms / +100% = 2ms)

#### **Digitalausgang**

- der Signalstift dieses Steckplatzes ist logisch "0", wenn der Geber für diesen Kanal negative Werte ausgibt (unter 0% Weg)
- bei positiven Werten auf diesem Kanal (über 0% Weg) wird auf diesem Signalstift logisch "1" ausgegeben

#### **Digitaleingang**

- Verwendung des Signalstiftes des Empfängersteckplatzes als Eingang für einfache Rückmeldungen über die Telemetrie ohne die Verwendung von Telemetriesensoren. Wenn Sie zum Beispiel einen Endschalter an einem Einziehfahrwerk befestigen, können Sie Rückmeldungen über dessen Zustand während des Fluges auswerten (unter Sensoren/Aufzeichnung > Senderstatus).
- dieser Stift wird beschaltet mit der Masse (Minus der Empfängerstromversorgung) für log.0 oder offen gelassen für log.1. Für einen Test einfach nur die Masseverbindung herstellen.
- diesen Signalstift nicht mit einer Spannung beschalten!

# **Beispiele der Empfängereinstellungen:**

## **1) Das klassische Setup für einen Empfänger (für alle analoge oder digitale Servos)**

- Servoimpulse werden im Empfänger generiert
- jedes Servo kann einer bestimmten Gruppe zugeordnet werden (A bis H)
- Servosignale innerhalb einer Gruppe warden gleichzeitig generiert
- zwischen zwei aufeinanderfolgenden Servogruppen (A bis H) ergibt sich eine Verzögerung von 2.5ms.

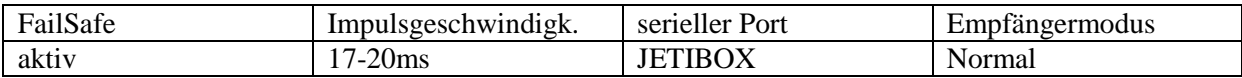

## **2) Klassisches Setup für einen Empfänger (für digitale Servos)**

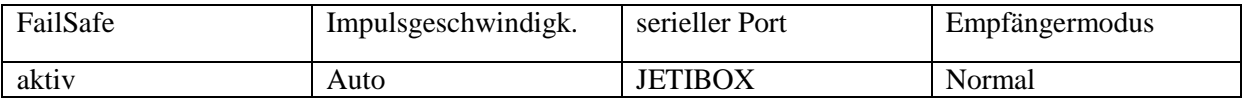

## **3) Zweiter Empfänger als Backup (clone Modus)**

- Empfänger "liest" die an den "normal Empfänger" gesendeten Signale mit > nur Empfang
- Betrieb immer nur in Verbindung mit einem normal gebundenen Empfänger (im Modus Normal)
- sinnvoll z.B. als Backup-Empfänger oder zur Erweiterung der Kanäle durch zweiten Empfänger
- keine Telemetrieübertragung (auch Anzeige der Signalstärke nicht verfügbar)
- eine beliebige Anzahl von Empfängern im Clone-Modus können gleichzeitig betrieben werden

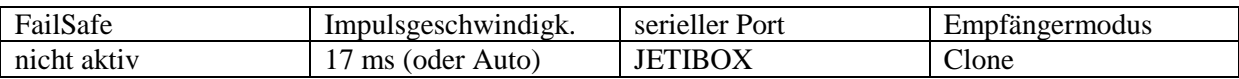

## **4) Empfänger mit PPM Ausgabe für z.B. Stabilisierungssteme**

- es kann zwischen PPM pos./neg. augewählt werden
- PPM wird auf dem Steckplatz "SAT2" (wenn vorhanden), alternative auf "SAT1" (wenn vorhanden), oder dem letzten Servosteckplatz des Empfängers ausgegeben. Im letzten Falle wird die Anzahl der Servosteckplätze um 1 verringert.
- auf den anderen Steckplätzen werden die Servoimpulse ganz normal ausgegeben
- alle Servoausgänge werden gleichzeitig während einer Pause zwischen den PPM Frames erzeugt (die Servoausgänge sind dann in einer Gruppe)

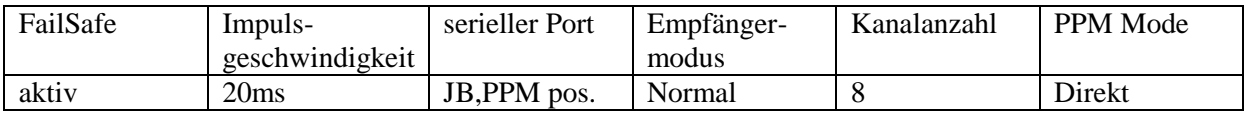

## **5) Empfänger mit PPM Ausgabe als Backup für einen Hauptempfänger (z.B. Kombination aus R18EX und RSAT2 EX).**

- PPM wird auf dem Steckplatz "SAT2" (wenn vorhanden), alternative auf "SAT1" (wenn vorhanden), oder dem letzten Servosteckplatz des Empfängers ausgegeben. Im letzten Falle wird die Anzahl der Servosteckplätze um 1 verringert.
- alle Servoausgänge werden gleichzeitig während einer Pause zwischen den PPM Frames erzeugt (die Servoausgänge sind dann in einer Gruppe)
- kein FailSafe oder andere Bearbeitung der Servoimpulse. Jedes empfangene Datenpaket wird unverändert an den PPM Port oder die Servosteckplätze ausgegeben.
- wird kein Signal vom Sender empfangen, sind die Ausgänge abgeschaltet

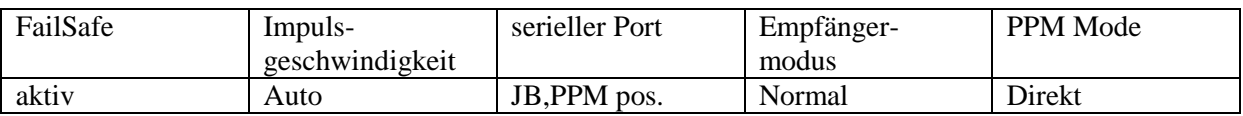

## **6) Empfänger mit EX Bus Anschluss**

- spezielle bidirektionale Verbindung zu JETI model Geräten (z.B. Central Box)
- EX Bus wird am Ext. Steckplatz des Empfängers ausgegeben. Telemetriesensoren werden dann z.B. an der Central Box angeschlossen
- wird der Empfänger ohne den Sender eingeschaltet, kann die JETI Box am Ext. Steckplatz betrieben werden. So lassen sich Einstellungen vornehmen, wenn nötig. Wird dann der Sender eingeschaltet, wird das EX Bus Signal ausgegeben und ein Anschluss der JETI Box ist nicht mehr möglich.

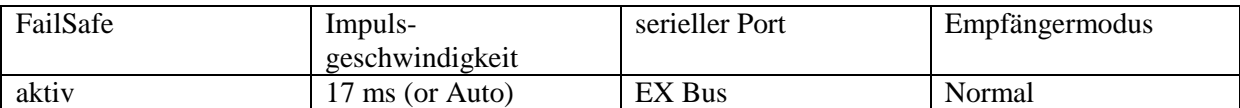

## **7) Empfänger mit UDI Ausgang**

- Verbindung zu speziellen Geräten mit unidirektionalem UDI Interface (z.B. V-Stabi)
- UDI wird auf dem Steckplatz "SAT2" (wenn vorhanden), alternativ auf "SAT1" (wenn vorhanden), oder dem letzten Servosteckplatz des Empfängers ausgegeben. Im letzten Falle wird die Anzahl der Servosteckplätze um 1 verringert.
- die Servoimpulses werden auch auf den Servosteckplätzen ausgegeben und der Ext. Steckplatz steht für den Anschluss von Telemetriesensoren zur Verfügung.

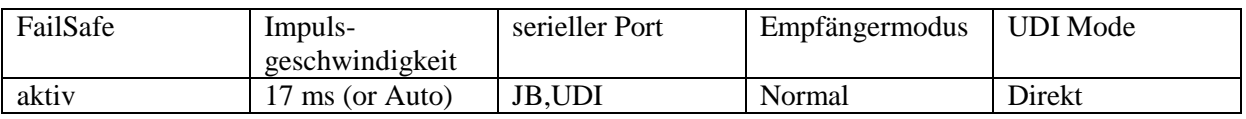